## 一、产品介绍

DL7548 模块具备 4G 全网通传输, 集成 8 路隔离输入(或干接点输入), 4 路继电器输出的智能测控 RTU 模块, 并且 自带 RS485 接口扩展设备。主要支持固定云服务器和现场设备之间无线通讯组网。

### 二、产品图片及接线端子说明

1、信号灯说明: NET 是网络灯,收发数据时网络灯闪烁,待机时常亮(蓝色) RX TX 绿灯和红灯为收发数据状 ありつけん あいしゃ あいしゃ あいしん あいしゃ あいしゃ あいしゃ おおし あいしゅう

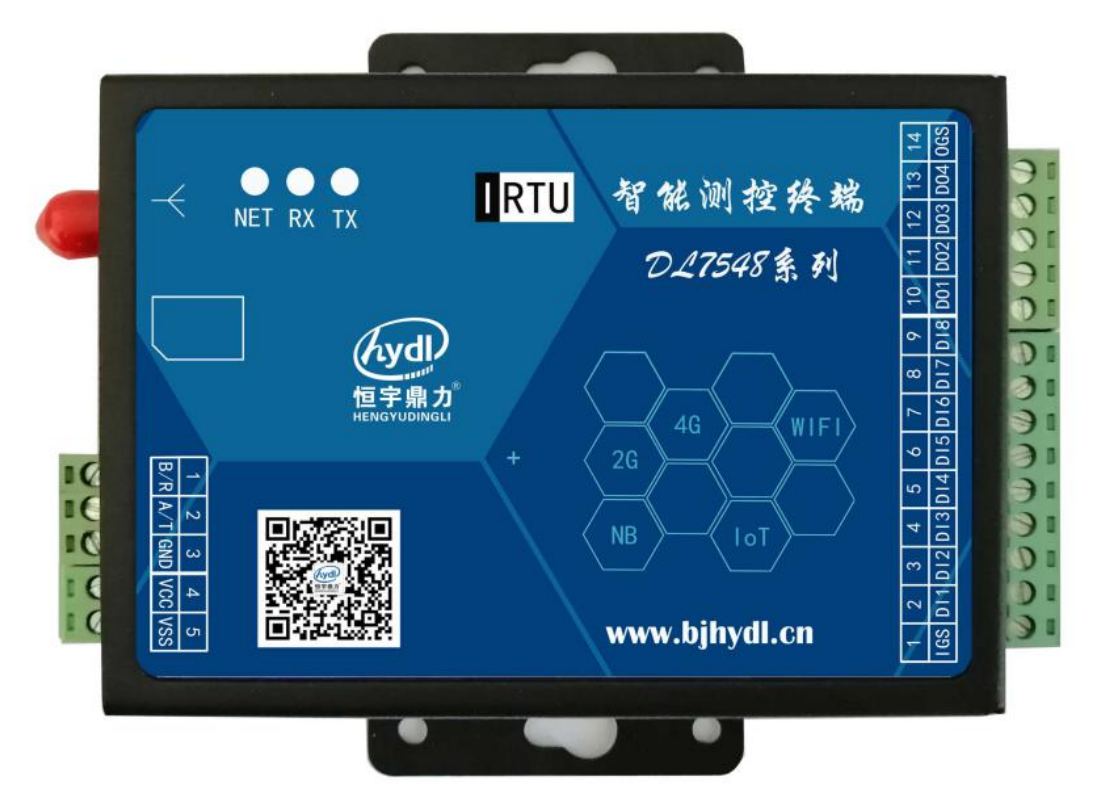

- 2、接线端子说明
	- 1) 供电端子: VCC 正极, VSS 负极, DC7-24V 2A
	- 2)RS485: A/T 为 485+ B/T 为 485—
	- 3) 开关量输入(有源隔离输入或干接点直接接入): DC3-30V 。IGS 为公共负极, DI1---DI8 为正极通道接入
	- 4)开关量输入入,接线图如下:

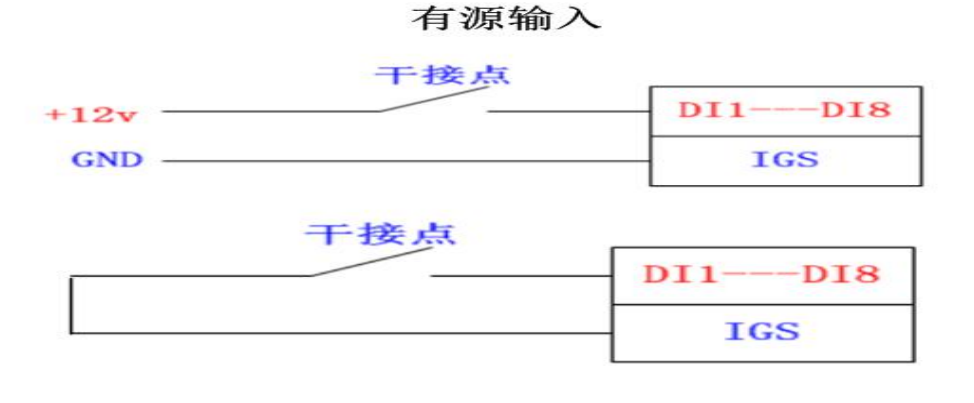

5)继电器输出:输出信号为继电器无源开关,OGS 为公共端,DO1---DO4 为四路输出通道。比如 控制 DO1 通道输出:OGS 和 DO1 导通。 触点容量 AC250V 5A

# 模块输出接线

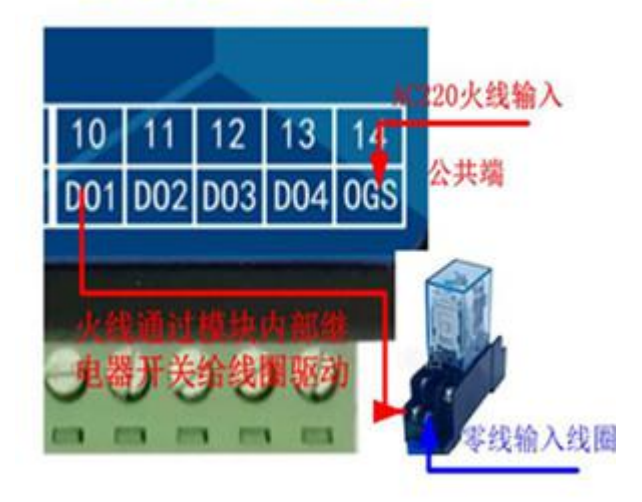

3、系统应用示例图说明:

云服务器主机作中心站, DL7548 作从站且 485外挂现场其他设备的应用组网

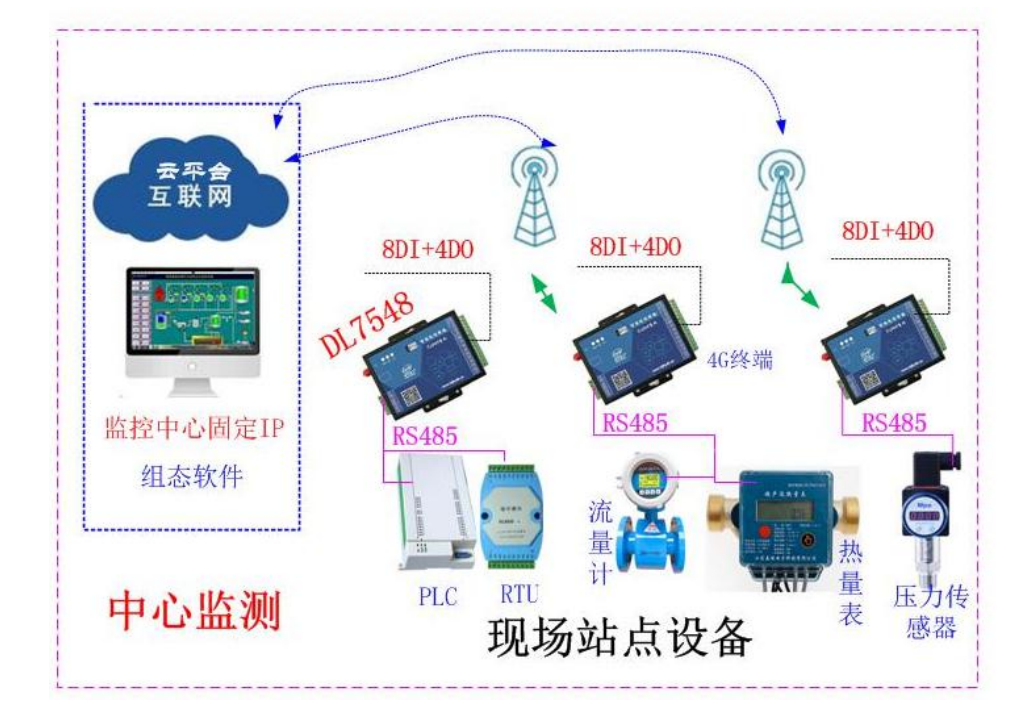

## 三、4G-RTU 技术参数说明

1、供电:DC7-24V 2A

- 2、4G 全网通网络,4G 3G 2G 自动兼容或移动 NB-IOT
- 3、具备 8 路隔离开关量输入或干接点短接输入。
- 4、具备 4 路继电器输出,触点容量 AC250V 5A/DC30 5A
- 5、具备 RS485 外挂设备扩展功能。
- 6、透明传输,支持固定 IP 服务器网络模式
- 7、支持云服务器同时监测 4G-RTU 设备及外挂设备。

8、支持微信小程序监测数据及控制(DL5148 型号)。

#### 四、MODBUS-RTU 协议规范及 RTU 设置模式

1、开关量输入,以下是设备内默认变量地址,在设置软件中是可以修改自定义寄存器地址的。关于修改我们在后面 设置参数讲解。(模块的编号地址及变量地址均可以使用软件修改,以下为默认参数)

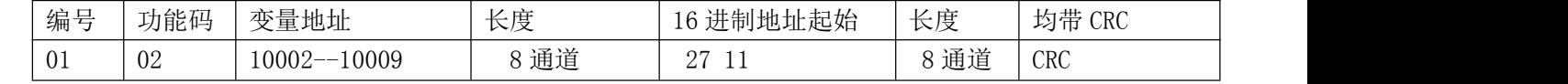

1.开关量的输入点位:10002--10009 (16 进制地址解成 10 进制加 1 计算)

采集输入(16 进制字节数据)

上位机发送 01 02 27 11 00 08 23 7D 解析:01 是模块 ID 地址;02 是开关量读取功能码; 27 11 是开 关量寄存器起始地址; 00 08 是 8 路开关量长度; 237D 为 CRC 校验。

模块返回: 01 02 01 01 60 48 解析: 01 是地址 ; 02 是功能码 ; 01 是开关量数据长度为 1 个字节; 红 色的 01 表示第一路开关量高电平(或回路里的干接点信号短接,请参数接线图)。

#### 2、开关量输出: 模块默认下列变量地址, 在软件中可修改寄存器地址。

当前 RTU 只用 00002--00005 4 通道

上位机输出控制: 控制 4 路

01 0F 00 01 00 04 01 0F 43 52 解析:01 是地址;0F 是开多路功能码;00 01 是起始位置; 00 04 是 4 路输出长度; 01 是表示一个长度, 0F 表示 4 通道全开; 43 52 是 CRC 校验。

模块返回:01 0F 00 01 00 04 05 C8

### 单路控制输出:

上位机发送:01 05 00 02 FF 00 2D FA 第二路输出 (05 是单路控制功能码,00 02 是第二路开关输出的 寄存器,FF 00 是打开指令,00 00 是断开指令)

返回:01 05 00 02 FF 00 2D FA

3.上位机读取设备通道输出 功能码 01

上位机发送指令 02 01 00 01 00 046C 3A (读取 4 路输出状态)

模块返回:02 01 01 0F 11 C8 0F 表示 4 路继电器是输出导通状态。

### 五、软件设置参数讲解:

1. 连接软件如下图,选择正确的串口号,点连接,有进度标识.

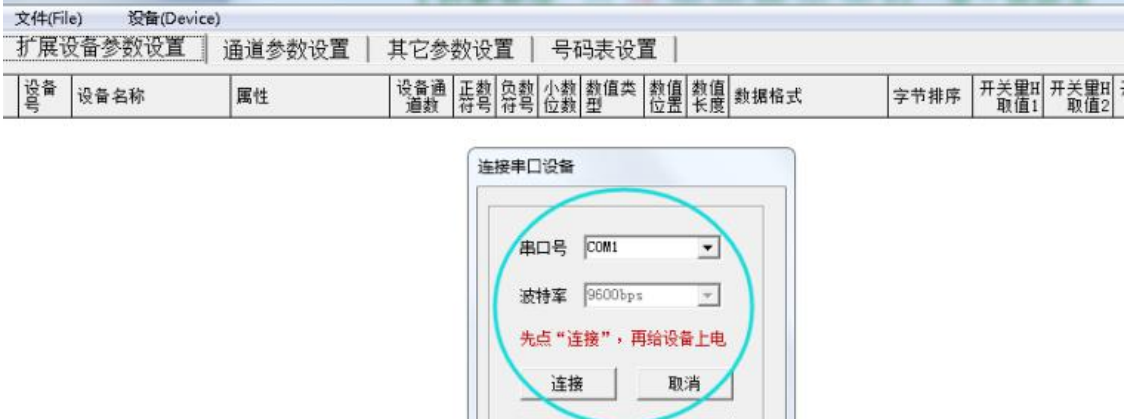

打开串口

2. 进入软件后,点<mark>其他参数设置</mark>进入当前界面,先读取当前参数,再选择需要修改的参数。

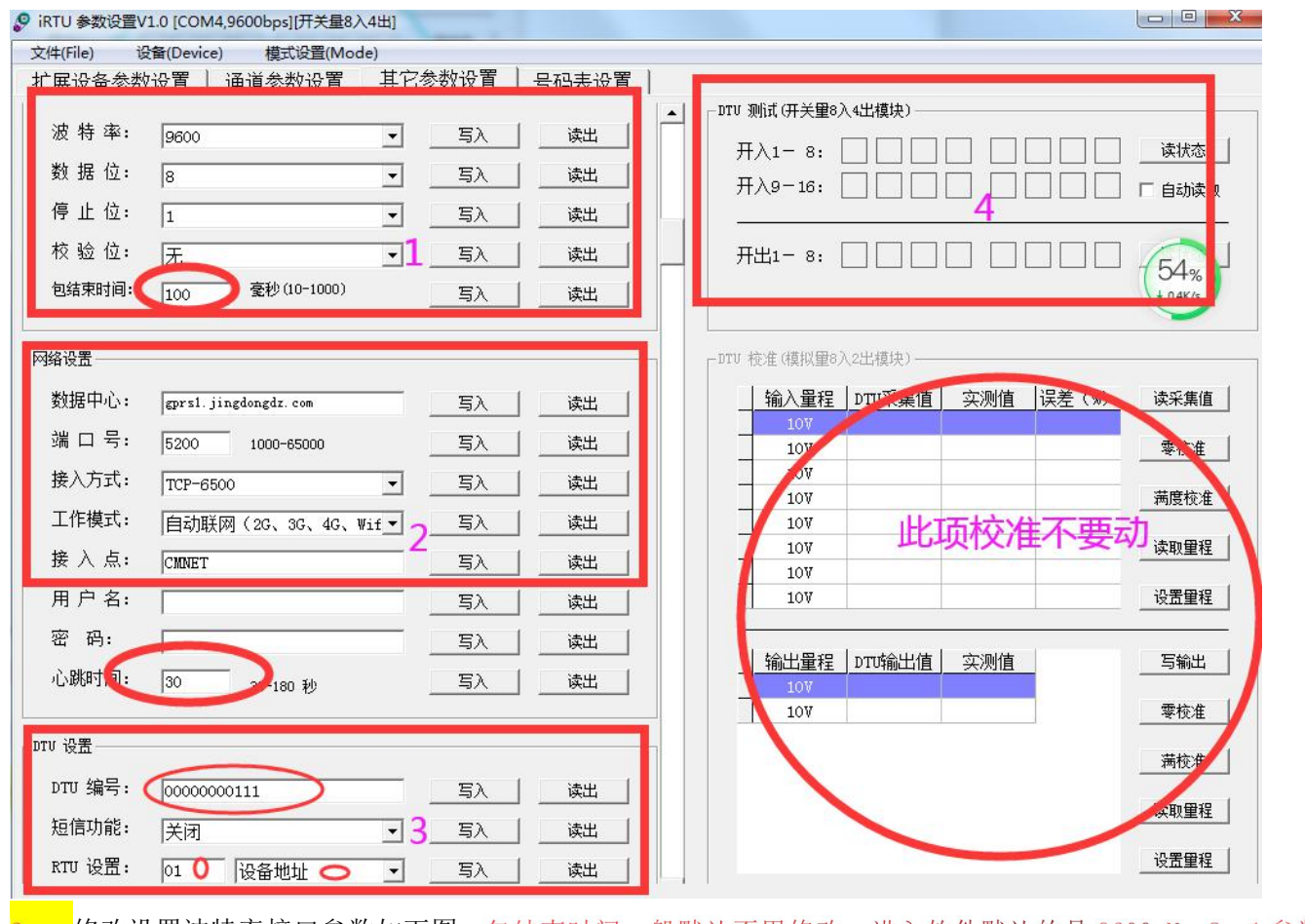

3. 修改设置波特率接口参数如下图, 包结束时间一般默认不用修改。进入软件默认的是 9600 N 8 1参数, 修改了校验后, 注意模块进不了当前软件时, 处理方式: 先点连接后重新上电就能进入软件。<mark>讲解一下奇偶校验</mark>

重点: 当我们需要奇偶校验时, 直接在参数区把校验修改, 并把数据位一并改为 9 位

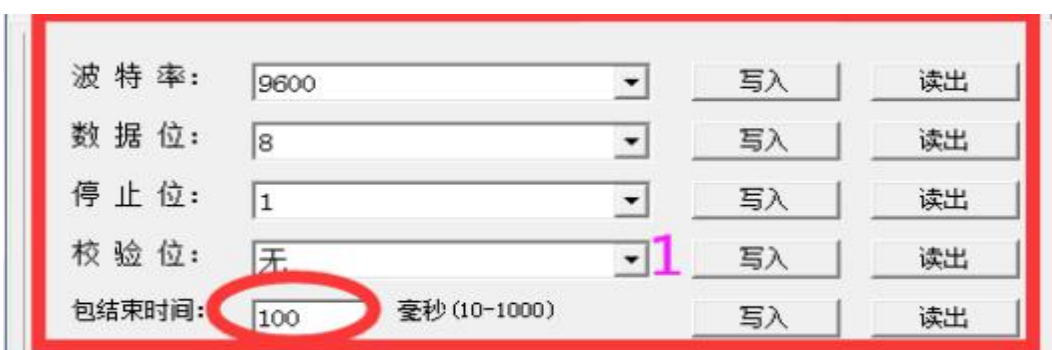

4. 服务器连续相关参数: 数据中心及端口号是指用户的固定 IP(域名)和服务器端口号,其他默认不用修改, 心跳时间默认 30S,

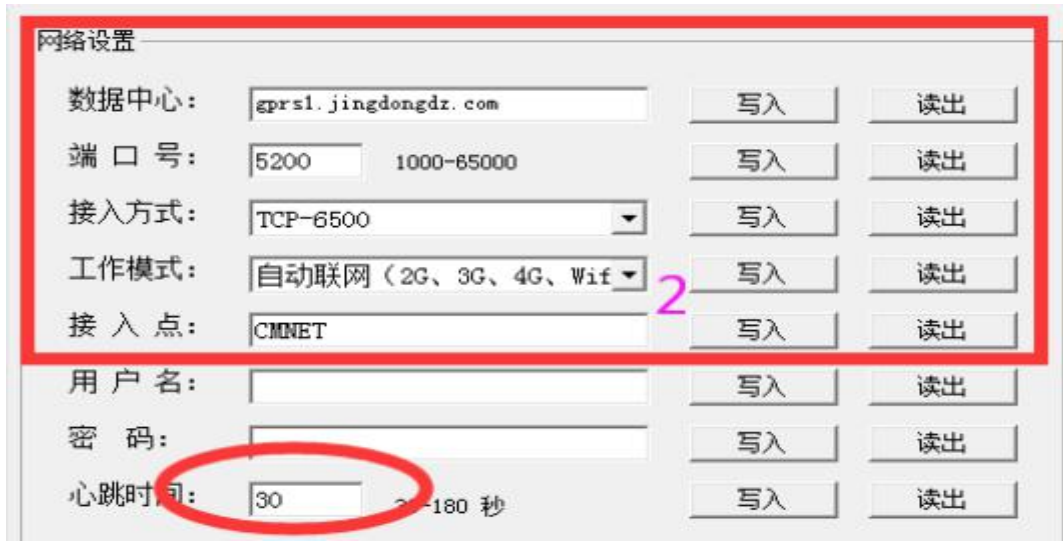

5. DTU 编号及 MODBUS-RTU 通讯的地址编号和变量。编号一般取 11 位 10 进制编号。地址编号默认 01,前面讲

到,可以修改 RTU 站号和输入输出的变量。

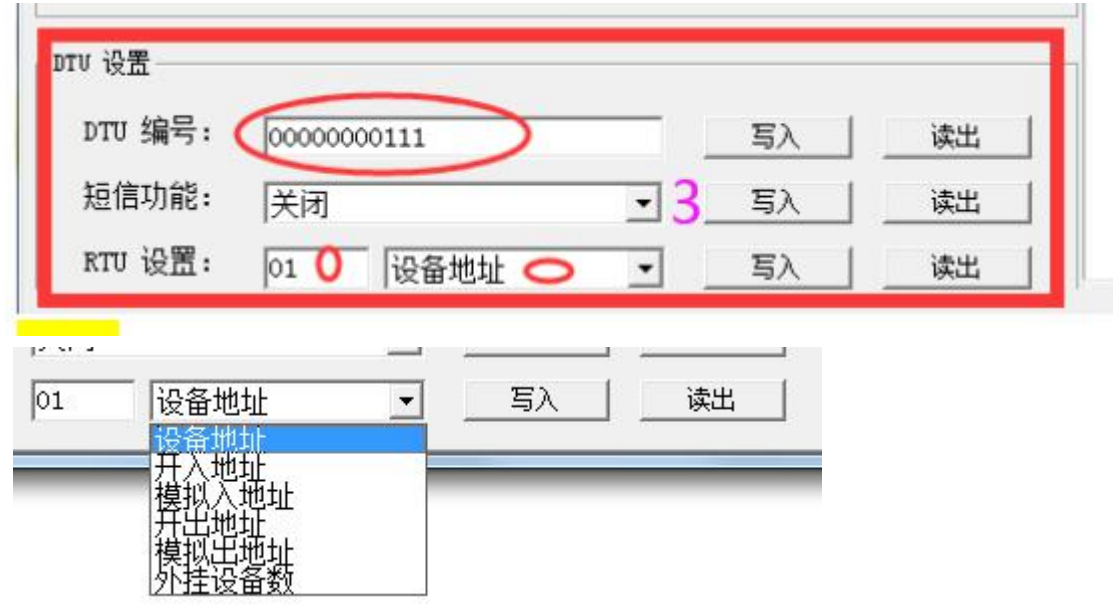

6. 有线 485 方式通过设置软件查询开关输入及控制输出。

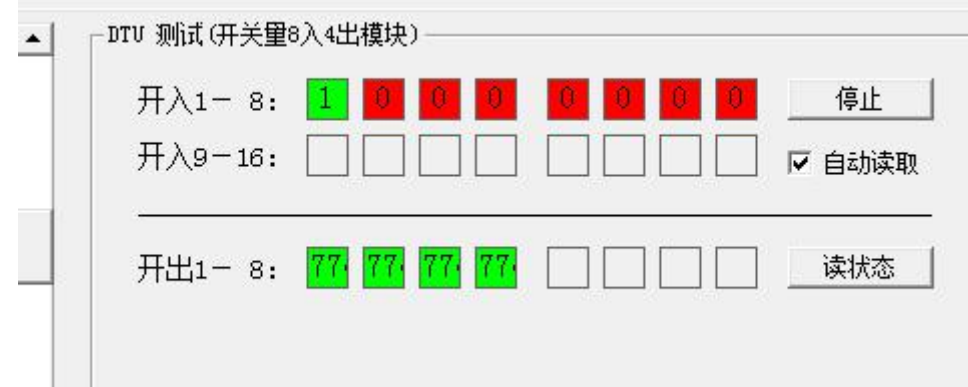

六、**DL7548** 机器除了标淮的 **4G RTU** 应用模式之外,还有一种主动上传模式,开关量的输入还可以设置主动上传。继 电器除了直接控制开或关之外,还可以设置成脉宽时间输出模块。**(**注:一般都用不到主动上传输模式**)**

1. 开关量输入,可设置成主动上传协议,设置各通道的上报次数及高低数据,

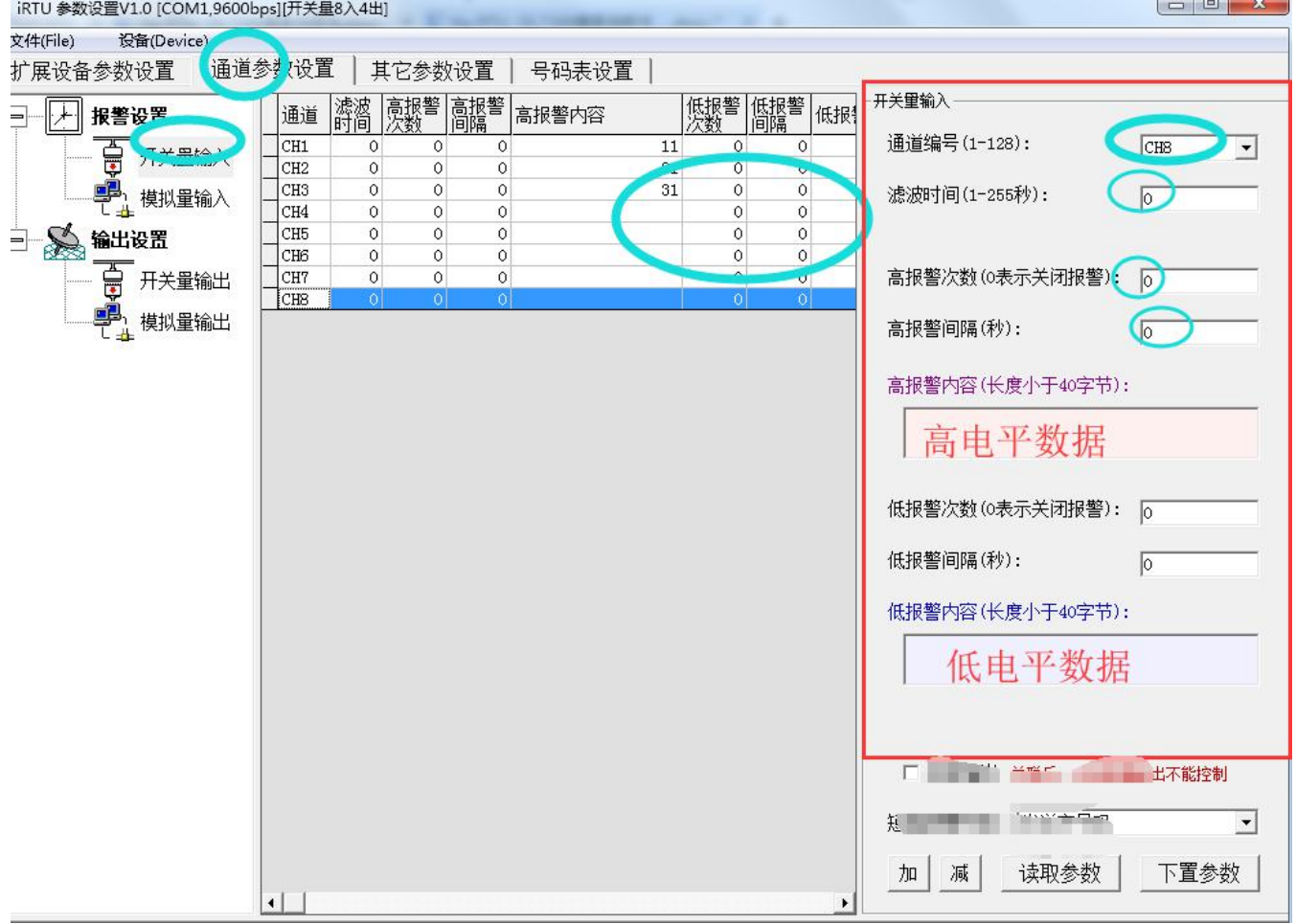

2. 主动上传输数据格式

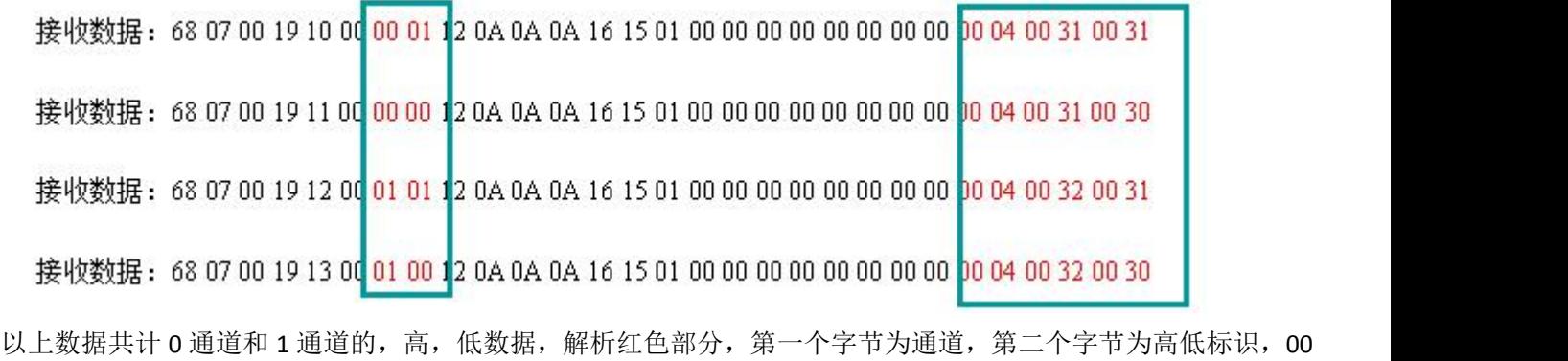

04 为报警数据长度,后面是报警数据(可设的)

3.继电器输出可以设置成

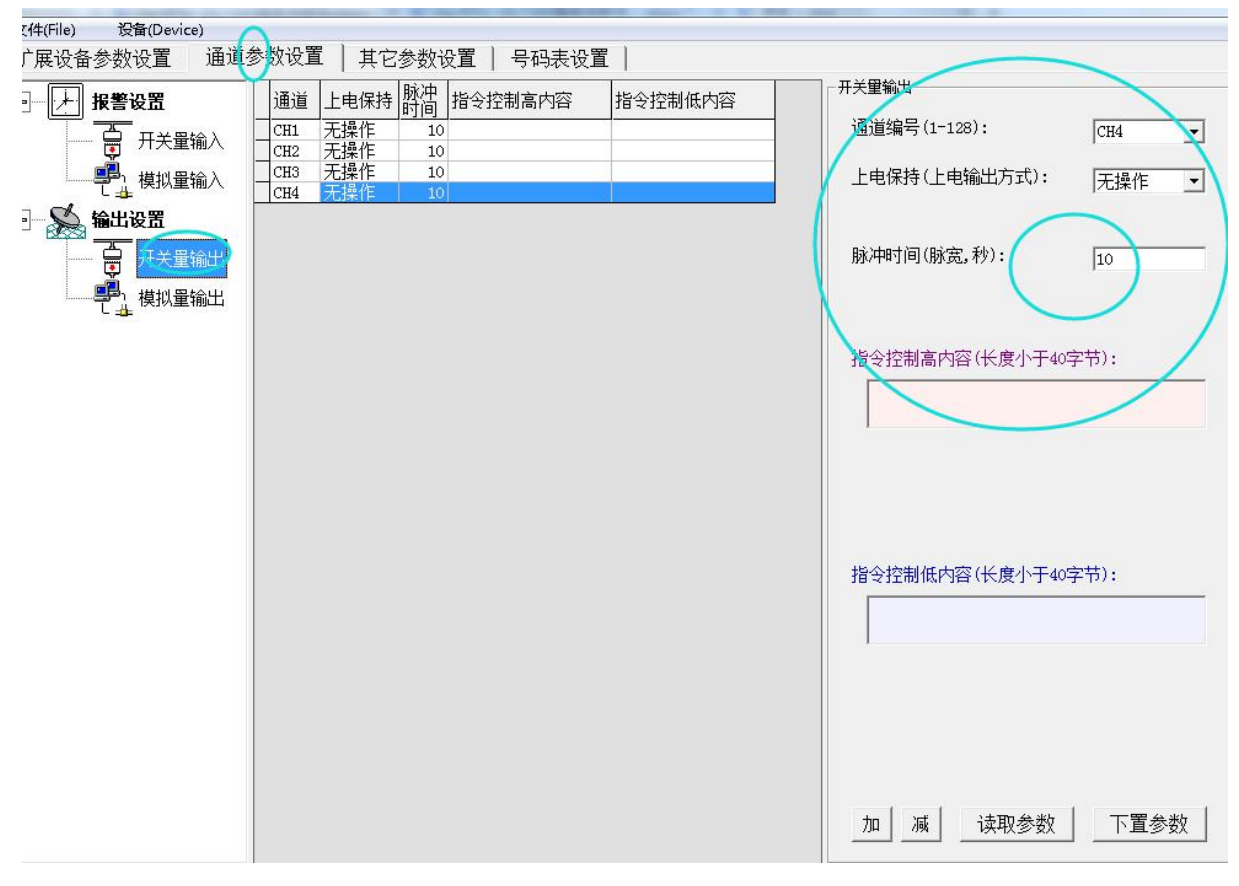

脉宽输出时各通道设请设置控制输出的时间。 不设脉宽控制请设为 0